# VYSOKÉ UČENÍ TECHNICKÉ V BRNĚ

BRNO UNIVERSITY OF TECHNOLOGY

FAKULTA INFORMAČNÍCH TECHNOLOGIÍ ÚSTAV INFORMAČNÍCH SYSTÉMŮ

FACULTY OF INFORMATION TECHNOLOGY DEPARTMENT OF INFORMATION SYSTEMS

# AUTOMATICKÁ INSTALACE A KONFIGURACE OPE-RAČNÍHO SYSTÉMU GNU/LINUX, DISTRIBUCE GEN-TOO

BAKALÁŘSKÁ PRÁCE BACHELOR'S THESIS

AUTOR PRÁCE AUTHOR

MARTIN KŘÍŽEK

BRNO 2010

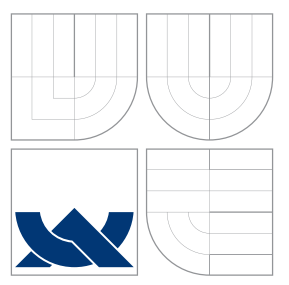

# VYSOKÉ UČENÍ TECHNICKÉ V BRNĚ BRNO UNIVERSITY OF TECHNOLOGY

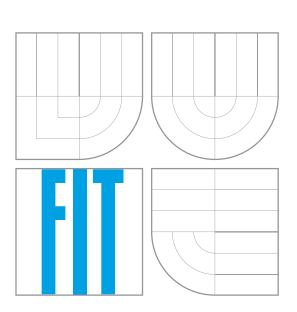

FAKULTA INFORMAČNÍCH TECHNOLOGIÍ ÚSTAV INFORMAČNÍCH SYSTÉMŮ

FACULTY OF INFORMATION TECHNOLOGY DEPARTMENT OF INFORMATION SYSTEMS

# AUTOMATICKÁ INSTALACE A KONFIGURACE OPE-RAČNÍHO SYSTÉMU GNU/LINUX, DISTRIBUCE GEN-TOO

AUTOMATED INSTALLATION AND CONFIGURATION OF OPERATING SYSTEM GNU/LINUX, DISTRIBUTION GENTOO

BAKALÁŘSKÁ PRÁCE BACHELOR'S THESIS

AUTOR PRÁCE AUTHOR

**SUPERVISOR** 

MARTIN KŘÍŽEK

VEDOUCÍ PRÁCE Mgr. MAREK RYCHLÝ, Ph.D.

BRNO 2010

## Abstrakt

Úkolem této práce je navrhnout a implementovat nástroj, který uloží souhrnnou konfiguraci již instalovaného Gentoo Linux systému a nástroj, který automaticky provede novou instalaci systému se stejnými balíčky a stejnou konfigurací na stejné či jiné hardwarové konfiguraci.

## Abstract

This bachelor's thesis deals with designing and implementation of a tool which stores a configuration of installed Gentoo Linux system and a tool that performs automated installation of a new system of the same configuration and with the same packages on both the same and a different hardware configuration.

## Klíčová slova

GNU, Linux, Gentoo, Python, Portage, Emerge, Ebuild, automatická instalace, automatická konfigurace

## Keywords

GNU, Linux, Gentoo, Python, Portage, Emerge, Ebuild, automated installation, automated configuration

## **Citace**

Martin Křížek: Automatická instalace a konfigurace operačního systému GNU/Linux, distribuce Gentoo, bakalářská práce, Brno, FIT VUT v Brně, 2010

# Automatická instalace a konfigurace operačního systému GNU/Linux, distribuce Gentoo

## Prohlášení

Prohlašuji, že jsem tuto bakalářskou práci vypracoval samostatně pod vedením Mgr. Marka Rychlého, Ph.D., a že jsem uvedl všechny literární prameny a publikace, ze kterých jsem čerpal.

> . . . . . . . . . . . . . . . . . . . . . . . Martin Křížek 19. května 2010

## Poděkování

Děkuji vedoucímu práce, Mgr. Marku Rychlému, PhD., za podnětné připomínky a odbornou pomoc, kterou mi během mé práce ochotně poskytoval. Dále pak děkuji svým rodičům za podporu a zázemí, které mi ke studiu vytvořili.

c Martin Křížek, 2010.

Tato práce vznikla jako školní dílo na Vysokém učení technickém v Brně, Fakultě informačních technologií. Práce je chráněna autorským zákonem a její užití bez udělení oprávnění autorem je nezákonné, s výjimkou zákonem definovaných případů.

# Obsah

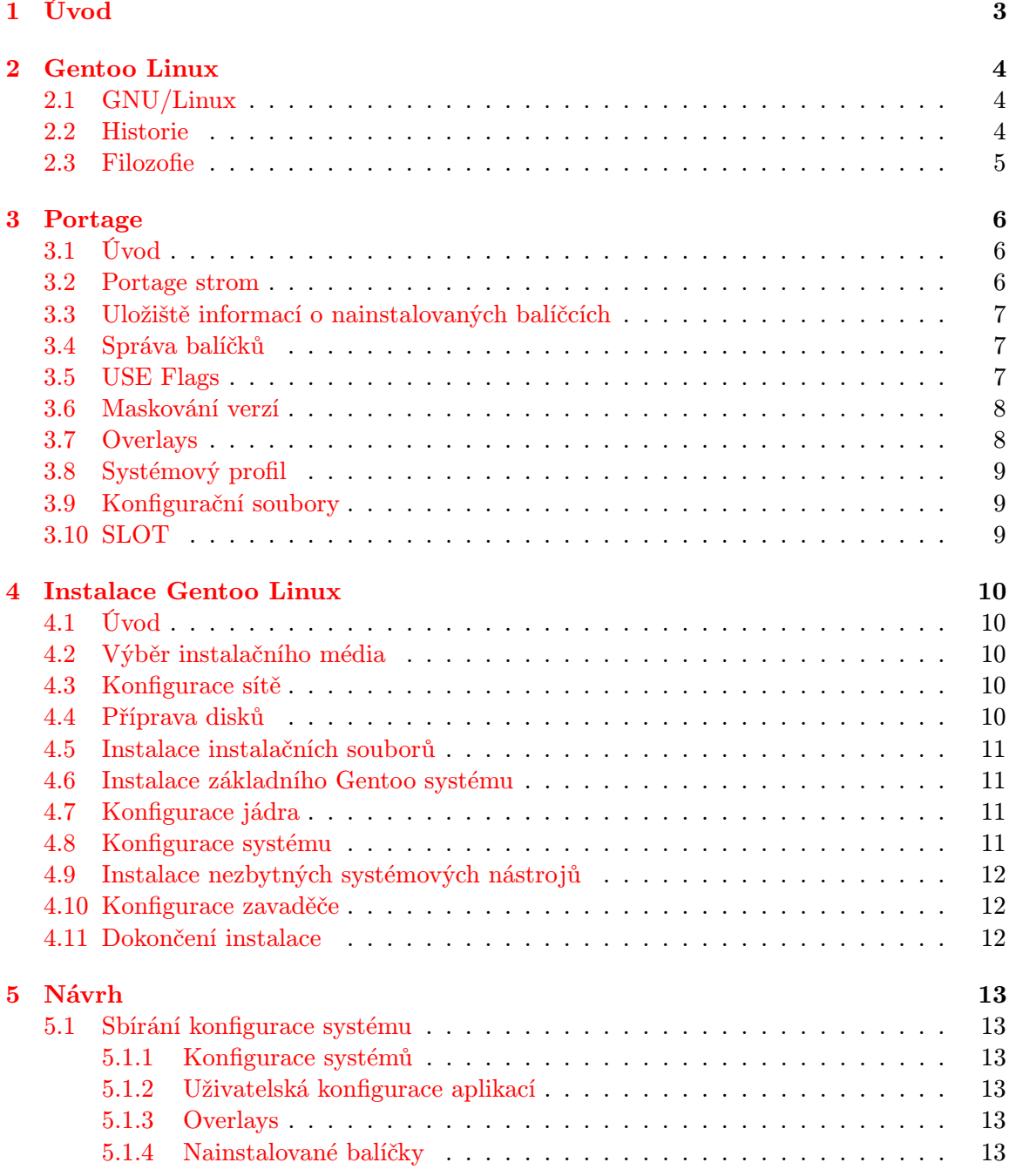

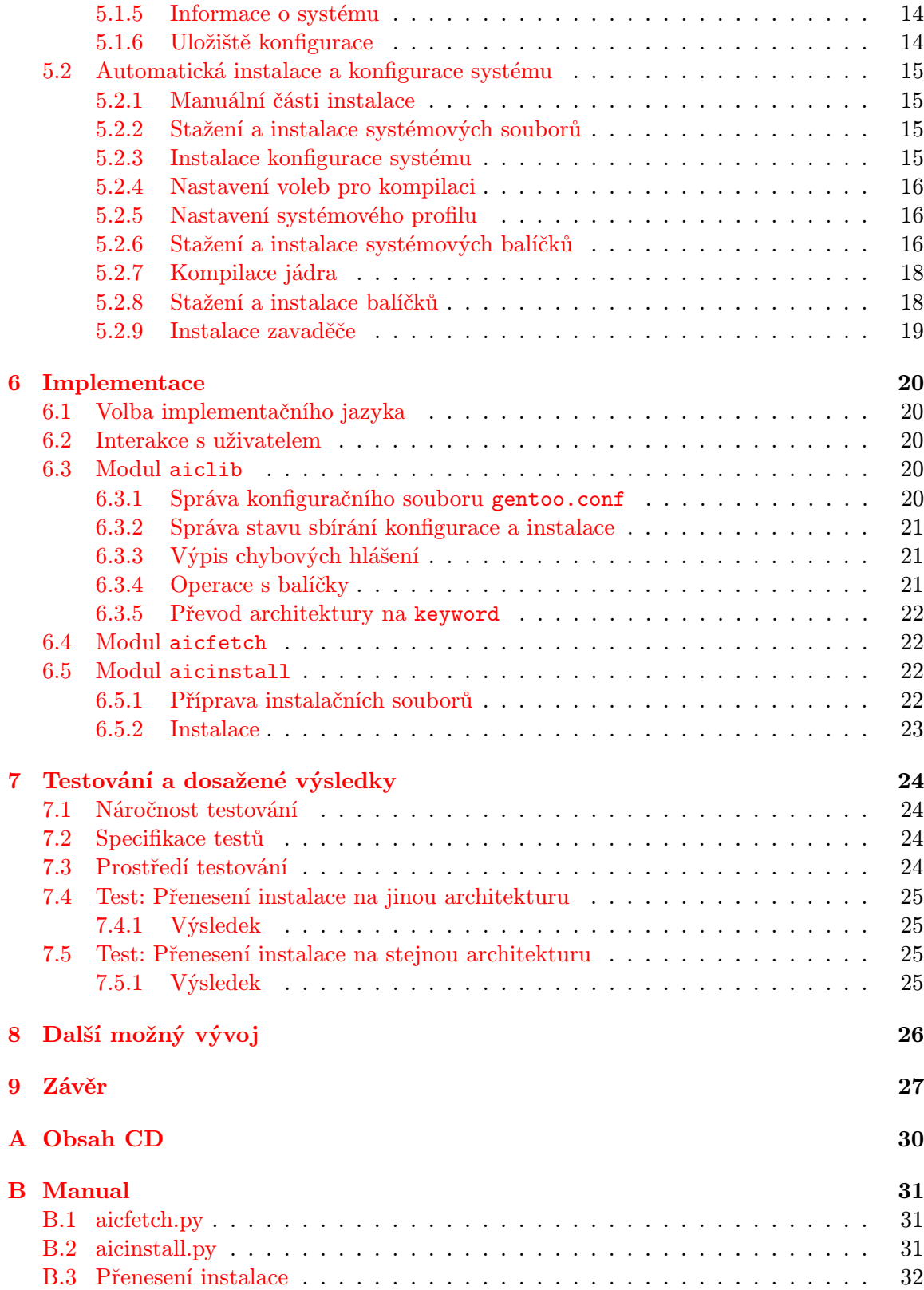

# <span id="page-6-0"></span>Úvod

Distribuce Gentoo Linux je známa hlavně tím, že klade důraz na vysokou konfigurovatelnost a rychlost, díky tomu, že všechny balíčky jsou kompilované přímo ze zdrojových kódů.

Je také známa svou netypickou instalací. Uživatel musí nastavit vše ručně, což je náročnými uživateli bráno kladně. Na druhou stranu, instalace může zabrat mnoho hodin. Cílem této práce bude vytvořit prostředky, které zautomatizují instalaci systému Gentoo Linux při zachování konfigurace zdrojového systému a tak uživatel nepřijde o výhodu konfigurovatelnosti systému.

Kapitola Gentoo Linux v krátkosti popisuje historii operačního systému GNU/Linux a historii a filozofii distribuce Gentoo Linux.

Kapitola nazvaná Portage seznamuje čtenáře s balíčkovacím systémem Portage, který distribuce Gentoo Linux používá k instalaci aplikací.

Instalace Gentoo Linux je kapitola popisující současný stav instalace a konfigurace distribuce Gentoo Linux.

V kapitole Návrh je popsáno, jaké problémy bylo nutné řešit při navrhování nástrojů pro automatickou instalaci a konfiguraci distribuce Gentoo Linux.

Kapitola Implementace stručně popisuje implementaci nástrojů.

V kapitole Testování a dosažené výsledky se definují případy testování nástrojů a výsledky těchto testování.

Kapitola Další možný vývoj diskutuje možná rozšíření, která by byla vhodná, v případě budoucího vývoje, zvážit a implementovat za účelem vylepšení použitelnosti nástrojů.

Poslední kapitola Závěr obsahuje zhodnocení práce a její přínos.

# <span id="page-7-0"></span>Gentoo Linux

### <span id="page-7-1"></span>2.1 GNU/Linux

Operační systém GNU/Linux se skládá z jádra operačního systému zvaného Linux a z ko-lekce svobodného software GNU. GNU je rekurzivní akronym pro "GNU's Not Unix"<sup>[1](#page-7-3)</sup>. Pro-<br>CNU do také na protokové protokové protokové protokové protokové protokové protokové protokové protokové proto jekt GNU byl založen Richardem Stallmanem ve snaze vytvořit ničím neomezený a volně šiřitelný unixový operační systém. V rámci projektu GNU se podařilo vytvořit mnoho soft-warových nástrojů, především to byla kolekce překladačů GCC<sup>[2](#page-7-4)</sup> či textový editor Emacs. Jediným chybějícím článkem bylo jádro operačního systému. Tento nedostatek měl být vyřešen začátkem vývoje jádra GNU/Hurd, kterému se bohužel dodnes nedostalo verze, která by byla schopna konkurence. Na počátku 90. let, nezávisle na projektu GNU, začal finský student Linus Torvalds pracovat na svém jádru operačního systému, které bylo pojmenováno Linux. Torvalds prohlásil, že hlavním důvodem byla příliš vysoká cena za UNIX, který na jeho univerzitu dodávala společnost Sun Microsystems. [\[10\]](#page-31-0)

GNU/Linux se rozšířil hlavně díky softwaru, který byl pro něj primárně vytvořen. Hlavním takovým softwarem je webový server Apache. V dnešní době však roste počet instalací i na domácích a přenosných počítačích. Uživatelé si mohou vybrat z mnoha distribucí, každá z nich se zaměřuje na jinou část trhu. Jednou z těchto distribucí je Gentoo Linux.

### <span id="page-7-2"></span>2.2 Historie

Daniel Robbins pracoval na novém balíčkovacím systému pro distribuci Stampede Linux. Ačkoliv měl podporu hlavních vývojářů, ostatní jeho vývoj neocenili. Rozhodl se proto, že vytvoří zcela novou distribuci s pracovním názvem Enoch Linux. Cílem byl vytvořit distribuci, která bude klást důraz na výkon. Toho dosáhl vytvořením balíčkovacího systému, který nevyužíval předkompilované balíčky, ale programy kompiloval ze zdrojových kódů přímo na cílovém počítači. [\[12\]](#page-31-1) Poté co se Enoch Linux rozrostl, Robbins jej přejmenoval na Gentoo Linux. Po problémech s instalací operačního systému GNU/Linux na jeho nový počítač, Robbins přešel na systém FreeBSD. [\[13\]](#page-31-2) Pár měsíců od přechodu na FreeBSD se Robbins rozhodl vrátit k systému GNU/Linux a pokračovat ve vývoji distribuce Gentoo Linux. Po návratu k vývoji, Robbins implementoval několik vlastností z balíčkovacího systému z FreeBSD do balíčkovacího systému Portage v distribuci Gentoo Linux. [\[14\]](#page-32-0)

<span id="page-7-3"></span> $^1$ "GNU Není Unix"

<span id="page-7-4"></span><sup>&</sup>quot; <sup>2</sup>GNU Compiler Collection

#### <span id="page-8-0"></span>2.3 Filozofie

Gentoo Linux je volně šiřitelný operační systém založen na jádru Linux, existuje však i varianta založena na jádru FreeBSD. Gentoo Linux klade důraz na konfiguraci a výkon, což mu umožňuje balíčkovací systém Portage, díky kterému může uživatel ze své instalace vytvořit webový server, vývojářskou stanici či multimediální systém. Právě proto je Gentoo Linux označována jako metadistribuce. Obsahuje pouze jádro operačního systému a základní systém s GNU utilitami, zbytek obsahu systému je čistě na uživateli. [\[4\]](#page-31-3)

Distribuce je často kritizována za časově náročné instalace balíčků. Toto je pochopitelně způsobeno tím, že balíčky nejsou předkompilované, ale stahují se na počítač v podobě zdrojových kódů, které jsou následně kompilovány, což může trvat v případě rozsáhlého balíčku i několik hodin. Není to však vždy nutné. Balíčky jako např. app-office/openoffice jsou dodávány i v binární podobě, app-office/openoffice-bin, a tak instalace zabere místo několika hodin jen několik minut. Uživatel však ztrácí možnost optimalizací kompilátoru. Balíčkovací systém Portage nabízí uživatelům možnost paralelní a distribuované kompilace pro urychlení procesu kompilace.

Mnoho uživatelů se domnívá, že tato distribuce není vhodná pro začátečníky. Toto však není zcela pravda. Díky velice kvalitně zpracované dokumentaci je možné naučit se principům distribuce či dokonce operačního systému GNU/Linux velice rychle. Toto však samozřejmě nemusí být záměr uživatele a v takovém případě je opravdu vhodné se podívat po nějaké více uživatelsky přátelské distribuci. Gentoo Linux je dostupný na několika platformách včetně x86, x86-64, Intel Itanium, PowerPC či SPARC [\[17\]](#page-32-1).

# <span id="page-9-0"></span>Portage

## <span id="page-9-1"></span>3.1 Úvod

Portage je systém správy balíčků v distribuci Gentoo Linux. Systém je napsán v jazycích Python a Bash a tedy, co se týče zdrojových kódů, snadno přístupný uživateli. Skládá se ze dvou hlavních částí, systémů ebuild a emerge. Systém ebuild, přímé rozhraní pro systém Portage, se stará o kompilaci balíčků a jejich instalaci, zatímco emerge poskytuje rozhraní pro ebuild, tedy řeší závislosti, spravuje hlavní Portage strom apod. Přestože se nástroje ebuild a emerge dají velice pohodlně používat z prostředí příkazové řádky, existují pro ně i grafické rozhraní, např. Porthole. (viz. příslušné manuálové stránky – man ebuild a man emerge)

#### <span id="page-9-2"></span>3.2 Portage strom

Strom Portage je kolekce ebuildů, což jsou soubory obsahující informace, které říkají systému Portage jak daný balíček nainstalovat či jaké další balíčky jsou pro jeho instalaci nebo správu potřeba. Výchozí adresář pro uložení souborů ebuild je /usr/portage, avšak je možné jej zvolit nastavením proměnné PORTDIR v souboru /etc/make.conf.

Strom Portage obsahuje adresáře reprezentující kategorie balíčků, ve kterých jsou adresáře reprezentující samotné balíčky. V adresářích balíčků jsou pak jednotlivé ebuildy, jeden pro každou verzi balíčku, dále pak soubor Manifest, obsahující kontrolní součty souborů v adresáři a soubor Changelog popisující změny v jednotlivých verzích balíčku. Cesta k ebuildu bude vypadat např. takto: /usr/portage/app-editors/vim/vim-7.2.359.ebuild, kde app-editors je kategorie balíčku, vim je balíček a vim-7.2.359.ebuild je ebuild, a jde o balíček textového editoru Vim ve verzi 7.2.359.

Zdrojové kódy balíčků se ukládají do adresáře distfiles/ v adresáři uloženém v proměnné PORTDIR. Se "stárnutím" systému tento adresář nabývá na velikosti. Zdrojové kódy se stahují až před samotnou kompilací.

Aby měl Portage přístup k nejnovějším balíčkům, např. při jejich instalaci či vyhledávání, je nutné strom Portage pravidelně aktualizovat, tedy stáhnout na pevný disk aktuální ebuildy. Aktualizace probíhá pomocí nástroje emerge a jeho přepínače --sync, který využívá systémovou utilitu rsync. Pokud uživatel není schopen rsync použít, je možné použít přepínač --websync, který stáhne z webu nejaktuálnější strom a nainstaluje do systému.

#### <span id="page-10-0"></span>3.3 Uložiště informací o nainstalovaných balíčcích

Informace o již nainstalovaných balíčcích jsou v adresáři /var/db/pkg, který obsahuje adresáře reprezentující kategorie balíčků, ve kterých jsou adresáře reprezentující samotné verze nainstalovaných balíčků. Každý z těchto adresářů obsahuje soubory s informacemi o použitých přepínačích kompilátoru při kompilaci balíčku či použitých USE flags (viz. [3.5\)](#page-10-2). Dále také obsahuje informace o celém Portage prostředí, např. textový popis balíčku, apod. Názvy balíčků instalované uživatelem přímo, tedy se nejedná o závislosti, se ukládají do souboru /var/lib/portage/world.

### <span id="page-10-1"></span>3.4 Správa balíčků

V Gentoo Linux se balíčky spravují pomocí nástroje emerge. Instalace je jednoduchá, ostatně jako na většině linuxových distribucí. Stačí napsat do příkazové řádky emerge balíček a systém udělá již vše potřebné, od vyřešení závislostí, přes stažení zdrojových kódů a kompilaci, až po instalaci nových souborů do systému. Je užitečné vědět, které balíčky se nainstalují jako závislosti. K tomu slouží přepínač -p, resp. --pretend, který vypíše co a jak bude s balíčkem instalováno. Uživatel tak může mít instalaci pod kontrolou a případně zabránit instalaci nechtěných balíčků.

Je doporučeno systém aktualizovat pravidelně, aby měl nejnovější verze balíčků, např. z důvodů bezpečnosti. Také se tak dá vyhnout problémům s přechody na vyšší, "major", verze programů, které často bývají problematické, jmenujme alespoň X server. Dva roky neaktualizovaný systém může být při následné aktualizaci pro správce pohromou. Aktualizaci provedeme příkazem emerge -u world, který vyhledá a nainstaluje aktualizace balíčků v souboru /var/lib/portage/world. Použitím přepínače -D docílíme aktualizace všech balíčků v systému. Užitečný je také přepínač -N, který zkontroluje změnu USE flags a pokud k nějaké změně došlo, překompiluje balíčky podporující přidaný, resp. odebraný USE flag (viz. [3.5\)](#page-10-2).

Odebrání balíčků ze systému už tak bezproblémové není. Příkaz emerge -C balíček sice daný balíček odebere, ale nezkontroluje, zda na něm závisí nějaký jiný balíček, což může způsobit nefunkčnost daného balíčku. Útěchou nám může být to, že pokud se pokusíme odebrat systémový balíček, např. sys-apps/coreutils obsahující utility jako cp, mv, rm, ls a další, dostaneme varování a máme možnost proces přerušit.

Pro odstranění již nepotřebných balíčků, typicky závislostí, můžeme použít přepínač --depclean nástroje emerge. Ještě předtím je však nutné mít aktualizovaný systém, tedy emerge -DuN world. Pak však musíme znovu přeložit balíčky, které jsou dynamicky linkovány s odebranými knihovnami, což umožňuje nástroj revdep-rebuild, který je součástí balíčku app-portage/gentoolkit. [\[19\]](#page-32-2)

#### <span id="page-10-2"></span>3.5 USE Flags

Konfigurace balíčků probíhá přes tzv. USE flags, které se ukládají do konfiguračního souboru /etc/make.conf do proměnné USE. Jsou to textové řetězce, podle kterých systém Portage pozná podporu toho, co má či nemá při kompilaci zdrojových kódů balíčku přidat. Jako příklad nám může posloužit USE flag jabber, který přidá do všech aplikací, které toto umožnují, např. instant messanger klient, podporu komunikačního protokolu Jabber. Seznam dostupných USE flags jsou k nalezení v souboru /usr/portage/profiles/use.desc. Proměnná USE v konfiguračním souboru /etc/make.conf platí pro všechny balíčky v systému. Systém Portage však umožňuje použít USE flag pouze pro vybrané aplikace, a to přidáním záznamu do konfiguračního souboru /etc/portage/package.use. Takový záznam má tvar kategorie/jméno USE flag, např. kde-base/kopete jabber. Nechceme-li podporovat určitou funkcionalitu, napíšeme před daný USE flag znak "-", tedy např. –gnome, čímž zabráníme instalaci knihoven prostředí okenního manažeru Gnome.

## <span id="page-11-0"></span>3.6 Maskování verzí

Maskování verzí určuje, které balíčky vývojáři považují za stabilní, tedy použitelné pro práci a které ne. Tento systém, řekněme, připomíná systém známý např. z distribuce Debian, kde existují větve Stable, Unstable, Testing, popř. Experimental [\[2\]](#page-31-4). V Gentoo Linux existují balíčky nemaskované, maskované a tzv. Hard Masked. Balíčky nemaskované jsou označeny jako stabilní, balíčky maskované běžně fungují jako stabilní, avšak nejsou ještě dostatečně otestovány. Hard Masked jsou balíčky, u kterých je známo, že obsahují problémy a jsou uvedeny v souboru package.mask v adresáři /usr/portage/profiles/, kde jsou opatřeny komentářem od vývojáře popisující problém balíčku.

Chceme-li používat to, co bychom v distribuci Debian nazvali Unstable, nastavíme proměnnou ACCEPT KEYWORDS v konfiguračním souboru /etc/make.conf na ~arch, kde arch je např. x86, amd64, ppc apod. Tímto ale možnosti Portage nekončí. Chceme-li používat stabilní balíčky, ale chceme mít např. vždy nejnovější verzi jádra v systému, využijeme možnosti souboru /etc/portage/package.keywords, kde, např. na platformě x86 64, přidáme řádek sys-kernel/gentoo-sources ~amd64.

Pro lepší přehlednost můžeme mít místo souboru package.keywords stejnojmenný adresář. Do takového adresáře, např. /etc/portage/package.keywords/kde/, uložíme soubory se stejnou strukturou jako soubor package.keywords, který budeme používat pro odmaskování balíčků týkajících se prostředí KDE<sup>[1](#page-11-2)</sup>. Všechny takové soubory budou pak seřazeny a systém Portage k nim bude přistupovat jako k jednomu.

Máme-li dostatek odvahy, můžeme použít i balíčky označené jako Hard Masked. Docílíme toho vložením jejich názvu ve tvaru kategorie/jméno do konfiguračního souboru /etc/portage/package.unmask.

Řekněme, že máme problém s určitou verzí balíčku, např. net-im/psi-0.13. Můžeme systému Portage říci, že tuto verzi má ignorovat, a to tak, že přidáme řádek =net-im/ psi-0.13 do konfiguračního souboru /etc/portage/package.mask. Samozřejmě můžeme použít i ostatní porovnávací znaménka. Použijeme-li >=net-im/psi-0.13, řekneme tím, že si nepřejeme, aby Portage instaloval verzi 0.13 a vyšší. [\[8\]](#page-31-5)

### <span id="page-11-1"></span>3.7 Overlays

Overlays jsou neoficiální stromy balíčků. Strukturou se neliší od hlavního Portage stromu. Spravovány mohou být ručně či pomocí nástroje layman z balíčku app-portage/layman. Nástroj layman uchovává cesty ke svým stromům v proměnné PORTDIR OVERLAY v konfiguračním souboru **/usr/local/portage/layman/make.conf** $^2$  $^2$ **.** Cesty k uživatelským overlays jsou uloženy v proměnné PORTDIR OVERLAY v konfiguračním souboru /etc/make.conf.

<span id="page-11-2"></span><sup>&</sup>lt;sup>1</sup>K Desktop Environment

<span id="page-11-3"></span> $^2$ od verze 1.3.0 je tento adresář **/var/lib/layman** 

Overlays jsou užitečné tehdy, když chceme mít v systému ebuild, který není v hlavním Portage stromu, ale kdybychom jej do hlavního stromu nakopírovali, při emerge --sync by jej systém Portage odstranil, protože by se neshodoval s oficiálním Portage stromem. Overlays jsou také vhodná pro testování.

## <span id="page-12-0"></span>3.8 Systémový profil

Systémový profil určuje implicitní hodnoty USE, CFLAGS a dalších důležitých proměnných. Další vlastností je znepřístupnění určitých verzí balíčků pro systém. Dostupné systémové profily můžeme vypsat příkazem eselect profile list, profil pak vybereme příkazem eselect profile set číslo profilu. Tyto profily jsou spravovány vývojáři distribuce Gentoo Linux.

## <span id="page-12-1"></span>3.9 Konfigurační soubory

Konfigurační soubory systému a aplikací jsou uloženy v adresáři /etc, popř. jiných, např. /usr/local. Pokud uživatel chce změnit chování aplikace, změní příslušně jeho konfigurační soubor. Protože však vývojáři aplikací přidávají v nových verzích také nové vlastnosti, mění se i struktura konfiguračních souborů. Často pak nastává situace, kdy po instalaci aplikace se má nahrát jeho nový konfigurační soubor, ale kdyby se tak stalo, přepíše se tím jeho uživatelem upravená verze, což je z hlediska uživatele nepřípustné. Systém Portage uchovává MD5<sup>[3](#page-12-3)</sup> kontrolní součet konfiguračních souborů z adresářů CONFIG PROTECT v souborech /var/lib/portage/config a /var/db/pkg/kategorie /balíček /CONTENTS. Když pak nastane kolize konfiguračních souborů po instalaci balíčku, systém Portage zkontroluje právě pomocí zmíněných MD5 kontrolních součtů, zda byl konfigurační soubor změněn, tedy uložený MD5 kontrolní součet se liší od toho skutečného. A pokud ano, upozorní uživatele a nový konfigurační soubor uloží pod jménem . cfg0000 <skutečné jméno souboru>. Toto však probíhá pouze v adresářích z proměnné CONFIG PROTECT. Pokud uživatel chce, aby systém Portage automaticky nahradil konfigurační soubory v podadresáři CONFIG PROTECT, musí jej přidat do proměnné CONFIG PROTECT MASK. Uživatel může sloučení konfiguračních souborů v adresáři CONFIG PROTECT provést ručně, nicméně systém Portage obsahuje nástroje etc-update a dispatch-conf, které tyto změny provádějí interaktivně. [\[18\]](#page-32-3)

## <span id="page-12-2"></span>3.10 SLOT

Je časté, že balíčky jsou závislé na určité verzi knihovny. Některé si vystačí s verzí nižší, zatímco další potřebují pro svou funkčnost verzi knihovny vyšší. V takovém případě systém Portage umožňuje, aby bylo v systému nainstalováno současně více verzí stejné knihovny. Každá pak bude nainstalovaná v tzv. SLOTu. Číslo SLOTu, do kterého bude systém Portage knihovnu instalovat, je uveden přímo v souboru .ebuild daného balíčku knihovny. [\[8\]](#page-31-5)

<span id="page-12-3"></span><sup>3</sup>Message-Digest algorithm

# <span id="page-13-0"></span>Instalace Gentoo Linux

## <span id="page-13-1"></span>4.1 Úvod

Tato kapitola popisuje současný proces instalace distribuce Gentoo Linux [\[17\]](#page-32-1) tak, aby bylo možné v závěru této práce zhodnotit, v jaké míře se podařilo instalaci a konfiguraci automatizovat.

### <span id="page-13-2"></span>4.2 Výběr instalačního média

Při výběru instalačního prostředí má uživatel víceméně dvě volby, Gentoo Linux instalační CD a instalace z již běžícího systému. Gentoo Linux instalační CD umožňuje uživateli zavést připravené prostředí systému Gentoo Linux. Instalační CD detekuje hardware a nahraje do jádra příslušné moduly. Po zavedení systému jsme schopni začít samotnou instalaci. Instalace z běžícího systému probíhá po vstupu do nového prostředí pomocí programu chroot.

### <span id="page-13-3"></span>4.3 Konfigurace sítě

V případě, že systém je zapojen do sítě přes Ethernet s DHCP serverem je velice pravděpodobné, že instalační CD nastavilo síť automaticky. V případě, že síť nefunguje, instalační CD poskytuje několik nástrojů, které uživatel může k nastavení sítě použít, jako např. net-setup, pppoe-setup či ifconfig.

## <span id="page-13-4"></span>4.4 Příprava disků

Pro vytvoření, změnu a odstranění oddílů disků může uživatel využít příkazové prostředí nástroje fdisk. Vytvoření souborových systémů lze pak provést programy, jako např. mke2fs nebo mkfs. Aby bylo možné pracovat s daty na oddílech, je nutné připojit souborový systém na daném oddílu do adresářové struktury systému a to pomocí programu mount. Aby se oddíly připojily při zavádění systému automaticky, uživatel musí do souboru /etc/fstab zapsat informace o daných oddílech. Takové informace jsou např. jméno zařízení, číslo oddílu, adresář připojení a další argumenty jako např. uživatelská práva.

Chceme-li např., aby se oddíl /dev/sda1 se souborovým systémem ext2 automaticky při zavedení systému připojil do adresáře /boot, přidáme do souboru /etc/fstab následující řádek: /dev/sda1 /boot ext2 defaults 1 2.

### <span id="page-14-0"></span>4.5 Instalace instalačních souborů

Před samotným kopírováním souborů je vhodné nastavit aktuální čas a datum programem date, aby se předešlo hlášením při zavádění systému, že čas modifikace souborů je v budoucnosti. Následuje stažení stage3 archivu a jeho rozbalení do kořenového adresáře nového systému.

Stage3 archiv obsahuje minimální Gentoo Linux prostředí. Existují také archivy stage2 a stage1, které už nejsou oficiálně podporovány. V čem se tedy jednotlivé etapy, stage1, stage2, stage3 liší? U stage1 uživatel zkompiluje celý systém včetně překladače a knihoven jazyka C sám, ve stage2 je toto již předkompilováno, ale je nutné zkompilování systémových nástrojů a ve stage3 jsou již předkompilovány i systémové nástroje. [\[7\]](#page-31-6)

Dalším krokem je stažení archivu s Portage stromem a jeho rozbalení do adresáře uloženém v proměnné PORTDIR. Ještě je třeba provést nastavení možností kompilace, tedy proměnných CFLAGS, CHOST a MAKEOPTS (viz. [5.2.4\)](#page-19-0) v souboru /etc/make.conf.

### <span id="page-14-1"></span>4.6 Instalace základního Gentoo systému

Aby systém Portage věděl odkud má stahovat jednotlivé ebuildy a zdrojové kódy, musíme k tomu, např. pomocí nástroje mirrorselect, vybrat servery obsahující potřebné soubory. Ještě před vstupem do nového prostředí (chroot) je nutné připojit souborové systémy /proc a /dev a zkopírovat nastavení  $\mathrm{DNS^1}$  $\mathrm{DNS^1}$  $\mathrm{DNS^1}$  serveru.

Dalším krokem je aktualizace Portage stromu příkazem emerge --sync. Následuje výběr systémového profilu nástrojem eselect a nastavení USE flags v konfiguračním souboru /etc/make.conf.

### <span id="page-14-2"></span>4.7 Konfigurace jádra

V distribuci Gentoo Linux mají uživatelé dvě možnosti, jak jádro operačního systému nakonfigurovat a následně nainstalovat. Oběma postupům však předchází stažení zdrojových kódů jádra. Toto zařídíme spuštěním např. emerge sys-kernel/gentoo-sources.

První možností je ruční instalace, oblíbená mezi zkušenějšími uživateli. Konfigurace probíhá mj. v textovém prostředím po spuštění příkazu make menuconfig, a následným spuštěním make && make modules install jádro zkompilujeme.

Druhou možností, jak jádro konfigurovat, je použitím balíčku sys-kernel/genkernel. Jedná se o automatickou konfiguraci a instalaci jádra, určena především pro začínající uživatele.

### <span id="page-14-3"></span>4.8 Konfigurace systému

V této části uživatel vytváří, jak již bylo zmíněno, soubor /etc/fstab, nastavuje síť systému změnou souboru /etc/conf.d/net, nastavuje heslo superuživatele či třeba rozvržení klávesnice.

<span id="page-14-4"></span><sup>1</sup>Domain Name System

## <span id="page-15-0"></span>4.9 Instalace nezbytných systémových nástrojů

Je pravděpodobné, že nástroje v dodaném stage3 archivu uživateli nebudou vyhovovat, v této části je tedy prostor pro instalaci nástrojů, které vyhovují uživateli. Takové nástroje mohou být app-admin/syslog-ng, sys-process/vixie-cron či net-misc/dhcpcd.

## <span id="page-15-1"></span>4.10 Konfigurace zavaděče

Další důležitou částí instalace je instalace a konfigurace zavaděče, abychom systém mohli vůbec spustit. Gentoo Linux nabízí několik různých zavaděčů, z nichž ty nejznámější jsou sys-boot/grub a sys-boot/lilo.

## <span id="page-15-2"></span>4.11 Dokončení instalace

Poslední věcí, kterou je vhodné udělat, je vytvořit účty uživatelů pro denní použití a případně, pro pořádek, smazat stažené archivy z kořenového adresáře. Je pak na uživateli jaké balíčky si do svého nového systému nainstaluje.

# <span id="page-16-0"></span>Návrh

### <span id="page-16-1"></span>5.1 Sbírání konfigurace systému

#### <span id="page-16-2"></span>5.1.1 Konfigurace systémů

V rámci konfigurace systému je nutné uložit všechny adresáře v proměnné CONFIG PROTECT systému Portage. V případě, že uživatel bude instalovat cílový systém na stejný hardware jako zdrojová instalace, bude uložena i konfigurace jádra, tedy soubor .config ve všech podadresářích adresáře /usr/src/, které obsahují zdrojové kódy různých verzí jádra. Další akcí je smazání souboru /etc/fstab (viz. [5.2.1\)](#page-18-1).

#### <span id="page-16-3"></span>5.1.2 Uživatelská konfigurace aplikací

Uložení konfigurace aplikací může být náročné z hlediska velikosti výsledného archivu s konfigurací, což může způsobovat problémy při přenášení konfigurace, a tak je tato možnost volitelná. Jako samotné konfigurace se budou uvažovat soubory a adresáře začínající znakem "." v uživatelských podadresářích adresáře /home.

#### <span id="page-16-4"></span>5.1.3 Overlays

Častou součástí instalací jsou také overlays vytvořené uživatelem. Ty je pochopitelně také nutné přenést. Cesty k těmto overlays jsou k nalezení v proměnné PORTDIR OVERLAY v konfiguračním souboru /etc/make.conf.

Pokud se v systému nachází balíček app-portage/layman, který slouží pro automatickou správu overlays, je nutné také přenést jeho konfigurační soubor make.conf v adresáři  ${\tt /usr/local/portage/layman/{}^1}.$  ${\tt /usr/local/portage/layman/{}^1}.$  ${\tt /usr/local/portage/layman/{}^1}.$ 

#### <span id="page-16-5"></span>5.1.4 Nainstalované balíčky

Informace o nainstalovaných balíčcích jsou v souboru world v adresáři /var/lib/portage/ a v adresáři /var/db/pkg (viz. [3.3\)](#page-10-0).

O nainstalovaných balíčcích budeme uchovávat kategorii, do které daný balíček náleží, jeho jméno a verzi. Tyto informace budeme ukládat ve, Gentoo zaběhlém a tedy pro uživatele čitelném, formátu: kategorie/jméno-verze. Každý nainstalovaný balíček bude zapsán v souboru packages na jednom řádku.

<span id="page-16-6"></span> $^1$ od verze 1.3.0 je tento adresář **/var/lib/layman** 

#### <span id="page-17-0"></span>5.1.5 Informace o systému

Systém obsahuje několik informací, které budou vyžadovány pro funkčnost samotné instalace a bude je proto nutné uložit.

První takovou informacií je cesta k profilu systému, která se na různých architekturách liší.

Další informací je architektura, v Gentoo Linux keyword, zdrojové instalace, např. amd64. Ta potom bude užitečná při zjišťování, zda se zdrojová a cílová platforma liší a v případě, že ano, bude nutné provést potřebné změny. První změnou je přepsání proměnné ACCEPT KEYWORDS (viz. [3.6\)](#page-11-0). Dále pak v souboru, popř. adresáři package.keywords v adresáři /etc/portage/ musí být změněny všechny keyword a také cesta k profilu systému.

Musíme také uložit název aktuálně běžícího jádra, abychom věděli, v případě více instalovaných verzí, které zkompilovat (viz. [5.2.7\)](#page-21-0).

V případě, že si uživatel nevybere volbu uložení konfigurace aplikací, pak se v adresáři /home při následné instalaci nevytvoří uživatelské adresáře, proto je nutné si jejich názvy také uložit a při instalaci je vytvořit.

Abychom věděli, kam máme nahrát Portage strom, musíme uchovat i obsah proměnné PORTDIR.

Poslední informací, kterou budeme ukládat je obsah proměnné GENTOO MIRRORS, jejíž obsahem je jedna či více adres URL[2](#page-17-2) počítače, ze kterého se stahují aktualizace Portage stromu a zdrojové kódy. Z těchto adres budou pak při instalaci staženy stage3 archiv a aktuální Portage strom.

Všechny tyto informace budou uloženy v konfiguračním souboru gentoo.conf, který může mít např. následující podobu:

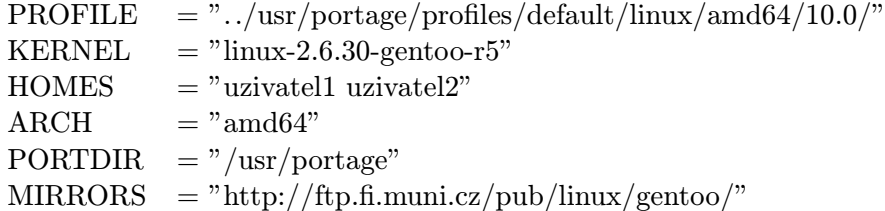

Příklad 5.1: Ukázka konfiguračního souboru gentoo.conf

#### <span id="page-17-1"></span>5.1.6 Uložiště konfigurace

Získanou konfiguraci systému bude nutné uložit nejlépe tak, aby byla snadno přenositelná mezi počítači. Bude také vhodné, aby velikost konfigurace byla co nejmenší, tedy použít nějakou kompresi. Samozřejmě, dalším požadavkem je otevřenost vybraného úložiště a dostupnost programů, které dokáží archiv rozbalit. Všechny tyto požadavky splňuje kombinace programů tar a gzip.

Souhrnná konfigurace systému bude uložena v archivu s názvem gentoo conf.tar.gz (viz. [5.1\)](#page-18-4).

<span id="page-17-2"></span><sup>2</sup>Uniform Resource Locator

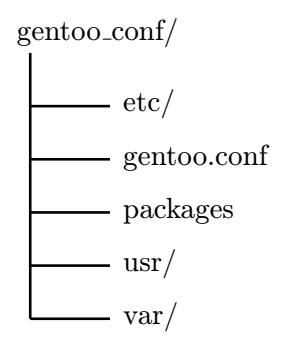

<span id="page-18-4"></span>Obrázek 5.1: Ukázka možné adresářové struktury archivu s uloženou konfigurací

## <span id="page-18-0"></span>5.2 Automatická instalace a konfigurace systému

#### <span id="page-18-1"></span>5.2.1 Manuální části instalace

Je zřejmé, že ne všechno lze provést automaticky bez komplikací, či automaticky nelze provést vůbec.

Nastavení sítě je jednou z těchto akcí. Samozřejmě, existují nástroje jako net-setup. Nicméně v případě, že uživatel bude pro připojení do sítě Internet používat, řekněme, netypický ADSL modem, který k zprovoznění vyžaduje zásahy do jádra, např. formou záplat<sup>[3](#page-18-5)</sup>, bude automatizace nastavení sítě pro většinu zařízení téměř nemožná. Bude vhodné předpokládat, že si uživatel síť nastaví sám.

Další, a poslední akcí, kterou bude muset uživatel provést před samotnou instalací, je vytvoření oddílů na pevném disku, instalace souborových systémů, jejich připojení a nastavení jejich automatického připojení v souboru /etc/fstab. Toto automatizovat by šlo jen velmi těžce, jestli vůbec, protože každý uživatel má svou osobní představu jakým způsobem oddíly na pevném disku nastavit.

#### <span id="page-18-2"></span>5.2.2 Stažení a instalace systémových souborů

Stažení aktuálního stromu Portage bude probíhat bez problému, protože jeho archiv se jmenuje vždy stejně, portage-latest.tar.bz2. Toto neplatí u stage3 archivu, který se liší v názvu architekturou a datem vydání, např. stage3-amd64-20100101.tar.bz2. Bude nutné najít pomocí regulárního výrazu, ve zdrojovém kódu  $\mathrm{HTML}^4$  $\mathrm{HTML}^4$  stránky obsahující odkaz na stage3 archiv, jeho název. Stage3 archiv se rozbalí do kořenového adresáře systému a archiv s Portage stromem pak do adresáře, jehož jméno je uloženo v proměnné PORTDIR.

#### <span id="page-18-3"></span>5.2.3 Instalace konfigurace systému

Ve chvíli kdy máme na disku základní systém, můžeme zkopírovat konfiguraci ze zdrojové instalace, uloženou v archivu gentoo conf.tar.gz, do kořenového adressáře systému. Vytvoříme adresáře uživatelů v adresáři /home, jejichž jména jsou uložena v proměnné HOMES konfiguračního souboru gentoo.conf (viz. [5.1.5\)](#page-17-0). Pokud se zdrojová a cílová architektura liší, musíme změnit názvy keyword v proměnné ACCEPT KEYWORD a v souboru, resp. adresáři /etc/portage/package.keywords (viz. [3.6\)](#page-11-0).

<span id="page-18-5"></span><sup>&</sup>lt;sup>3</sup>angl. patch

<span id="page-18-6"></span><sup>4</sup>HyperText Markup Language

#### <span id="page-19-0"></span>5.2.4 Nastavení voleb pro kompilaci

Procesor zdrojového a cílového systému se může, a často bude, lišit. Proto je nutné nastavit volby pro kompilaci podle daného procesoru. Takové volby jsou CFLAGS, nastavení kompilátoru jazyka C, CHOST, která definuje architekturu, pro kterou má kompilátor překládat a konečně MAKEOPTS určující optimalizace překladu, jejíž hodnota by měla být (viz. [\[17\]](#page-32-1)) o jednu větší než počet jader procesorů v počítači.

Všechny tyto volby se dají nalézt, resp. odvodit ze souboru /proc/cpuinfo:

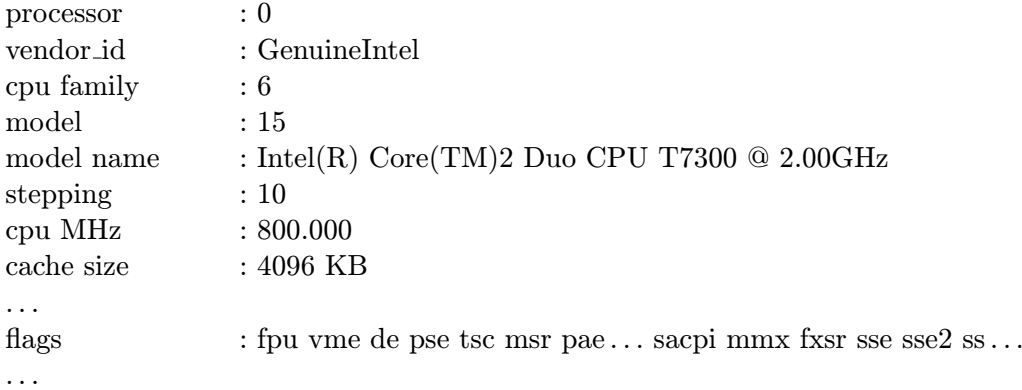

<span id="page-19-4"></span>Příklad 5.2: Část souboru /proc/cpuinfo

Každé jádro, resp. procesor má jeden záznam. Spočítáním těchto záznamů a přičtení jedničky dostaneme hodnotu proměnné MAKEOPTS.

Webová stránka (viz. [\[5\]](#page-31-7)) poskytuje seznam funkčních kombinací CFLAGS a CHOST pro různé procesory. Vytvořením XML<sup>[5](#page-19-3)</sup> souboru obsahující informace o procesoru a jejich CFLAGS a CHOST (viz. [5.3\)](#page-20-0) můžeme tyto proměnné nastavit vyhledáním informací cpu family, vendor id, model a model name ze souboru /proc/cpuinfo ve vytvořeném XML souboru. Pokud CFLAGS nebo CHOST nebudou nalezeny, uživatel budou dotázán, aby je zadal ručně.

Soubor /proc/cpuinfo využijeme také pro doplnění hardwarově závislých USE flags. Protože známe seznam dostupných USE flags (viz. [3.5\)](#page-10-2), můžeme zkontrolovat zda existuje nějaký, který odpovídá vlastnosti procesoru uvedených na řádku začínajícím na flags: v souboru /proc/cpuinfo (viz. [5.2\)](#page-19-4).

#### <span id="page-19-1"></span>5.2.5 Nastavení systémového profilu

Systémový profil nebude nutné měnit, pokud se architektura zdrojové a cílové instalace nebude lišit. Pokud se však lišit bude, bude nutné zaměnit původní keyword v cestě k profilu (viz. [5.4\)](#page-20-1) za ten z cílové instalace.

#### <span id="page-19-2"></span>5.2.6 Stažení a instalace systémových balíčků

V této sekci jako systémový balíček budeme považovat balíček, který je nutné mít nainstalovaný v systému ještě před samotnou kompilací jádra. Mezi takové balíčky patří samotné jádro, případně sys-kernel/genkernel pro automatickou kompilaci jádra. Dalším systémovým balíčkem může být app-portage/layman pro automatickou správu overlays,

<span id="page-19-3"></span><sup>5</sup>Extensible Markup Language

 $<$ root $>$ 

```
. . .
     <AuthenticAMD>
          . . .
           <cpu><cpu_family>6</cpu_family>
                <model>4</model><model name>AMD Athlon(tm) Processor</model name>
                <chost>i686-pc-linux-gnu</chost>
                <cflags>-march=athlon-tbird -O2 -pipe -fomit-frame-pointer</cflags>
           \langle cpu>. . .
     </AuthenticAMD>
     . . .
     <GenuineIntel>
           . . .
           <cpu><cpu_family>6</cpu_family>
                <model>15</model>
                <model_name>Intel(R) Core(TM)2 Duo CPU</model_name>
                \langle \text{bit-32}\rangle<chost>i686-pc-linux-gnu</chost>
                     <cflags>-march=prescott -O2 -pipe -fomit-frame-pointer</cflags>
                \langlebit32>

                     <chost>x86_64-pc-linux-gnu</chost>
                     <cflags>-march=nocona -O2 -pipe</cflags>
                \langlebit64>\langle cpu>. . .
     </GenuineIntel>
     . . .
\langleroot\rangle
```
<span id="page-20-0"></span>Příklad 5.3: XML soubor pro vyhledávání voleb pro kompilaci

/usr/portage/profiles/default/linux/amd64/10.0

<span id="page-20-1"></span>Příklad 5.4: Ukázka cesty k systémovému profilu

protože i samotné jádro může mít uživatel nainstalované z jiné overlay než z oficiálního Portage stromu. O tom jaké verze systémových balíčků se budou instalovat rozhodne záznam v souboru packages (viz. [5.1.4\)](#page-16-5). Výjimkou může být balíček sys-kernel/genkernel, který nemusí být ve zdrojové instalaci přítomen a tak se zvolí jeho nejaktuálnější verze, samozřejmě s ohledem na keywords (viz. [3.6\)](#page-11-0). Toto může nastat, když ve zdrojové instalaci bylo jádro zkompilováno ručně, ale při instalaci na nový systém byla zvolena možnost automatické kompilace jádra.

#### <span id="page-21-0"></span>5.2.7 Kompilace jádra

V případě, že přenášíme instalaci na počítač se stejnou hardwarovou konfigurací můžeme využít soubor s konfigurací jádra .config pro jeho kompilaci. Pokud ovšem verze jádra ze zdrojové instalace byla z hlavního Portage stromu, případně jiné overlay, odstraněna, nainstaluje se nejnovější dostupná verze a je nutné automaticky odsouhlasit implicitní hodnoty (make oldconfig) v nově přidaných možnostech konfigurace.

Je velice pravděpodobné, že ve zdrojové instalaci bude instalováno více jader. V takovém případě se přenesou konfigurace (.config) všech jader. Gentoo Linux vyžaduje (viz. [\[3\]](#page-31-8)), aby symbolický odkaz /usr/src/linux ukazoval na adresář se zdrojovými kódy aktuálně běžícího jádra. Tuto informaci využijeme k tomu, aby skript věděl, které jádro zkompilovat, zatímco instalace zdrojových kódů bude provedena u všech verzí ze zdrojové instalace.

Jestliže byla zvolena možnost instalace jádra pomocí balíčku sys-kernel/genkernel, je nejdříve nutné odstranit ze souboru /etc/modules.autoload.d/kernel-2.6 automaticky nahrávané moduly při startu systému, protože již nemusí být v cílové instalaci dostupné.

#### <span id="page-21-1"></span>5.2.8 Stažení a instalace balíčků

Balíčky instalované ve zdrojové instalaci jsou uloženy v souboru packages (viz. [5.1.4\)](#page-16-5). Ještě před jejich samotnou instalací je nutné provést dvě akce. Musíme zkontrolovat, zda je balíček stále dostupný v hlavním Portage stromu, resp. jiné overlay. Pokud není, vyhledá se nejnovější verze dle systémových nastavení, tedy keywords (viz. [3.6\)](#page-11-0). Může se stát, že žádný novější balíček neexistuje nebo existuje, ale je maskován. V takovém případě se daný balíček neinstaluje. Toto však může mít za následek selhání instalace, protože jiný balíček může ten nedostupný vyžadovat. Další příklad selhání instalace může být, když uživatel nainstaluje balíček, který je poté zamaskován vývojáři. Je proto doporučeno přenášet aktualizovaný systém.

Dále se pak zkontroluje, zda je balíček v souboru /var/lib/portage/world, pokud ne, instaluje se s parametrem --oneshot nástroje emerge, abychom zabránili jeho přidání do world a zachovali tak konfiguraci zdrojové instalace.

Systém Portage se pokusí nahrát (viz. [3.9\)](#page-12-1) implicitní verze konfiguračních souborů. Skript však konfigurační soubory nahrál ze zdrojové instalace. Implicitní konfigurační soubory budou pojmenovány ve tvaru . cfg0000 <skutečné jméno souboru> (viz. [3.9\)](#page-12-1), ty smažeme.

Jestliže dojde k situaci, ve které některý z balíčků nebyl instalován, např. z důvodu jeho nedostupnosti na cílovém systému, a je o něm uložen záznam v souboru world, musí být tento záznam odstraněn. K tomu využijeme nástroj emaint, který je součástí Portage. Spustíme jej následovně: emaint --fix world.

Pokud zdrojová instalace obsahuje starší verze balíčků, než jsou obsaženy ve stage3 archivu, dojde k instalaci nižší verze těchto balíčků a některé z nich mohou způsobit problémy. default 0 timeout 5

title Gentoo Linux 2.6.30-r5 root (hd0,0) kernel /boot/kernel-2.6.30-gentoo-r5 root=/dev/sda3

<span id="page-22-2"></span>Příklad 5.5: Ukázka konfigurace GRUBu pro ruční kompilaci jádra

default 0 timeout 5

title Gentoo Linux 2.6.30-r5 root  $(hd0,0)$ kernel /boot/kernel-gen root=/dev/ram0 init=/linuxrc ramdisk=8192 real root=/dev/sda3 initrd /boot/initramfs-gen

<span id="page-22-1"></span>Příklad 5.6: Ukázka konfigurace GRUBu při použití sys-kernel/genkernel

Některé balíčky, jako např. sys-devel/gcc, a změna jejich verze může způsobit nekompatibilitu či nefunkčnost systému. Jsou však vždy instalovány do nového SLOT (viz. [3.10\)](#page-12-2) a tak zde nebezpečí nehrozí. Problém však nastane u knihovny jazyka C, balíček sys-libs/ glibc. Po změně její verze většina balíčků, dynamicky linkovaných s touto knihovnou, přestane fungovat. Následný proces je problematický ([\[1\]](#page-31-9), [\[6\]](#page-31-10)). Jako rozšíření bychom tento problém mohli vyřešit načtením, před začátkem instalace balíčků, všech balíčků obsažených ve stage3 a ty pak neinstalovat. Ztratili bychom však jistotu, že cílová instalace bude odpovídat instalaci zdrojové. Dalším možným řešením do budoucna by bylo zautomatizovat změnu verze takto problematických balíčků.

#### <span id="page-22-0"></span>5.2.9 Instalace zavaděče

Abychom byli schopni nainstalovat zavaděč GRUB, musíme mít k dispozici informace, na jakém oddílu je kořenový adresář systému, jak se jmenuje soubor s jádrem a na jakém oddílu je umístěn adresář /boot. Jména potřebných oddílů získáme ze souboru /etc/fstab. Jméno souboru s jádrem známe, protože jsme jej po kompilaci sami pojmenovali. Musíme si také uvědomit, že jestliže použijeme genkernel (viz. [5.6\)](#page-22-1) pro kompilaci jádra, bude se konfigurace GRUBu lišit od ruční kompilace (viz. [5.5\)](#page-22-2).

V případě, že uživatel nebude chtít instalovat zavaděč přímo do  $MBR<sup>6</sup>$  $MBR<sup>6</sup>$  $MBR<sup>6</sup>$ , bude vhodné, aby toto nástroj umožňoval.

<span id="page-22-3"></span><sup>6</sup>Master Boot Record

# <span id="page-23-0"></span>Implementace

### <span id="page-23-1"></span>6.1 Volba implementačního jazyka

Pro implementaci byl vybrán jazyk Python [\[16\]](#page-32-4), který obsahuje rozsáhlou a velmi užitečnou standardní knihovnu [\[15\]](#page-32-5), která umožňuje se při vývoji soustředit přímo na daný problém a pro rutinní záležitosti využít právě možnosti této knihovny. Je to skriptovací jazyk umožňující rychlý vývoj a v neposlední řadě velká část systému Portage je právě v jazyce Python napsána, což umožňuje využití funkcí systému Portage [\[9\]](#page-31-11). Dalším důvodem je snadná dostupnost v instalačním prostředí, např. Live CD, která interpret jazyka Python obsahují právě kvůli Portage. V době psaní této práce byla v distribuci Gentoo Linux označena verze 2.6.4-r1 jako stabilní. Proto byl právě balíček dev-lang/python-2.6.4-r1 zvolen pro vývoj nástrojů.

### <span id="page-23-2"></span>6.2 Interakce s uživatelem

Instalační CD distribuce Gentoo linux je dostupné, a často aktualizované, především v podobě minimálního instalačního CD, tedy bez jakéhokoliv grafického prostředí. Instalace této distribuce probíhá výhradně v prostředí příkazové řádky. Interakce s uživatelem bude tedy probíhat v příkazové řádce přes argumenty jednotlivých skriptů. Grafická uživatelská rozhraní by bylo možné implementovat v budoucnu, avšak jeho využití by bylo minimální a na uživatelském komfortu by nepřidalo.

### <span id="page-23-3"></span>6.3 Modul aiclib

Modul aiclib je nespustitelný a poskytuje pomocné funkce pro ostatní moduly. V této sekci budou popsány jeho zajímavé části.

#### <span id="page-23-4"></span>6.3.1 Správa konfiguračního souboru gentoo.conf

Konfigurační soubor gentoo.conf obsahuje informace o zdrojovém systému, které jsou nutné pro jeho přenesení (viz. [5.1.5\)](#page-17-0). Modul aiclib obsahuje funkce save conf a get conf pro jeho správu. První jmenovaná funkce vezme pole, naplňené získanými informacemi, předané parametrem a jeho prvky zapíše do souboru gentoo.conf. Funkce get conf pak analogicky načte informace ze souboru gentoo.conf a vrátí je v poli.

#### <span id="page-24-0"></span>6.3.2 Správa stavu sbírání konfigurace a instalace

Procesy sbírání konfigurace a samotná instalace je časově náročná. Dojde-li k chybě nebo uživatel jeden z těchto procesů přeruší, bylo by zbytečné celý proces opakovat. Pro tyto případy obsahuje modul aiclib funkce set lastrun a get lastrun. Identifikační číslo naposledy dokončené akce je uloženo v souboru lastrun. Konstanty identifikující jednotlivé akce jsou uloženy v modulech, které tyto akce vykonávají. Např. modul aicfetch obsahuje konstantu STATE CONF, která identifikuje akci sbírání konfiguračních souborů systému. Funkce set lastrun tedy uloží identifikační číslo akce, předané parametrem funkce, do souboru lastrun, zatímco funkce get lastrun jej z tohoto souboru přečte a vrátí. Příslušný modul pak na základě návratové hodnoty funkce get lastrun rozhodne, zda má následující akci vykonat či má pokračovat akcí následující. Když danou akci vykoná, zavolá funkci set lastrun a předá jí identifikační číslo této akce.

#### <span id="page-24-1"></span>6.3.3 Výpis chybových hlášení

Nastane-li chybový stav, např. nepodaří se otevřít soubor, je nutné takovou informaci oznámit uživateli. Modul aiclib poskytuje funkce print\_info a print\_err. Prvně zmiňovaná funkce slouží k vypsání informace o stavu aplikace na standardní výstup, která má pro uživatele význam orientační, např. jakou akci aplikace právě vykonává. Funkce print err vypíše na standardní chybový výstup zprávu o chybě a aplikace se ukončí.

#### <span id="page-24-2"></span>6.3.4 Operace s balíčky

Funkce find installed version slouží k nalezení verze balíčku instalovaného ve zdrojovém systému. Funkce prohledá soubor s balíčky packages (viz. [5.1.4\)](#page-16-5), které byly ve zdrojovém systému instalovány a vrátí všechny instalované verze balíčku v poli. Tato funkce je důležitá, chceme-li instalovat balíček ještě před instalací všech balíčků ze zdrojové instalace (viz. [5.2.6\)](#page-19-2).

Funkce get available package slouží pro nalezení nejnovější dostupné verze podle keywords (viz. [3.6\)](#page-11-0). Tato funkce pro svůj výsledek využívá výpisu nástroje emerge, s přepínačem -s, který slouží pro vyhledávání (viz. [6.1\)](#page-24-3).

\$ emerge -s gentoo-sources Searching . . . [ Results for search key : gentoo-sources ] [ Applications found : 1 ]

\* sys-kernel/gentoo-sources

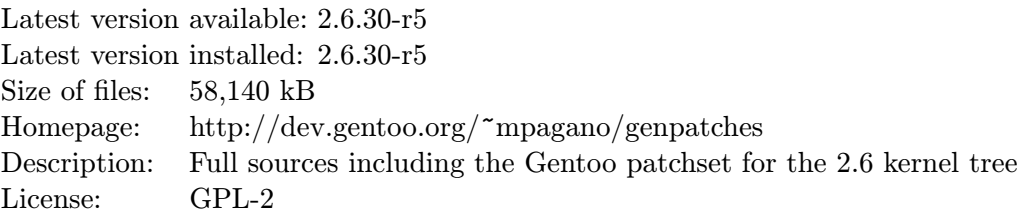

<span id="page-24-3"></span>Příklad 6.1: Výstup hledaní pomocí emerge -s

#### <span id="page-25-0"></span>6.3.5 Převod architektury na keyword

Zkratku hardwarové architektury získáme příkazem uname -m, v jazyce Python zavoláním platform.machine(). Výsledkem těchto volání může být např. x86, x86 64 či sparc. Ne vždy se však toto shoduje s tzv. keyword (viz. [3.6\)](#page-11-0). Funkce get arch převádí hardwarovou zkratku na keyword, tedy např. x86 64 převede na amd64. Tuto funkci využijeme při přenášení instalace na odlišnou architekturu od té zdrojové.

### <span id="page-25-1"></span>6.4 Modul aicfetch

Modul aicfetch slouží jako nástroj pro získání konfigurace systému. Při jeho spuštění probíhá ukládání konfiguračních souborů. Jeho výstupem je archiv gentoo conf.tar.gz (viz. [5.1.6\)](#page-17-1).

Nejdříve se získá identifikační číslo naposledy vykonané akce (viz. [6.3.2\)](#page-24-0), pak se provedou zbylé akce, případně všechny. První akcí je uložení adresářů v systémové proměnné CONFIG PROTECT (viz. [3.9](#page-12-1) a [5.1.1\)](#page-16-2).

Dále pak, pokud si tak uživatel zvolil, proběhne uložení konfiguračních souborů aplikací z domovských adresářů uživatelů (viz. [5.1.2\)](#page-16-3).

Další volitelnou akcí je zkopírování uživatelských overlays spolu s konfiguračním souborem /usr/local/portage/layman/make.conf, resp. /var/lib/layman/make.conf balíčku app-portage/layman, pokud je instalován (viz. [3.7](#page-11-1) a [5.1.3\)](#page-16-4).

Následuje uložení názvů balíčků nainstalovaných v systému do souboru packages [\(6.2\)](#page-25-4). Informace o instalovaných balíčcích jsou v adresáři /var/db/pkg (viz. [3.3](#page-10-0) a [5.1.4\)](#page-16-5).

```
app-admin/apache-tools-2.2.14
app-admin/eselect-1.2.9
app-admin/eselect-boost-0.3
. . .
```
#### <span id="page-25-4"></span>Příklad 6.2: Formát souboru packages

Ještě před zabalením uložených souborů do výsledného archivu se vytvoří konfigurační soubor gentoo.conf (viz. [5.1.5\)](#page-17-0)

### <span id="page-25-2"></span>6.5 Modul aicinstall

Modul aicinstall slouží jako nástroj pro automatickou instalaci a konfiguraci systému Gentoo Linux. Jeho vstupem je archiv gentoo conf.tar.gz, vytvořený nástrojem aicfetch, a výstupem nainstalovaný systém.

#### <span id="page-25-3"></span>6.5.1 Příprava instalačních souborů

Nejdříve se získá identifikační číslo naposledy vykonané akce (viz. [6.3.2\)](#page-24-0), pak se provedou zbylé akce, případně všechny. První akcí je zavolání funkce unpack conf, která rozbalí archiv gentoo conf.tar.gz s konfigurací do budoucího kořenového adresáře systému.

Následuje pak stažení archivu s aktuálním Portage stromem a základního Gentoo systému, archivu stage3. Stažení těchto archivů zprostředkovávají funkce download portage, resp. download stage3. Zavoláním funkcí install portage a install stage3 dojde k rozbalení těchto archivů do budoucího kořenového adresáře systému. (viz. [5.2.2\)](#page-18-2)

Dalšími akcemi je pak vytvoření domovských adresářů uživatelů, funkcí create homes a zkopírování konfiguračních souborů do CONFIG PROTECT adresářů, funkcí copy conf. V případě, že architektura cílové instalace se bude lišit od té zdrojové je nutné změnit keywords, což umožňuje funkce reset keyword. (viz. [5.2.3\)](#page-18-3)

#### <span id="page-26-0"></span>6.5.2 Instalace

Ještě před samotnou instalací je nutné vstoupit do nového prostředí pomocí programu chroot. Protože vstupujeme do nového prostředí přímo ze skriptu v jazyce Python, musíme aktualizovat proměnnou sys.path sami. V této proměnné jsou uchovány cesty k modulům. My do ni přidáme cestu /usr/lib/portage/pym, kde se nachází modul portage.

Nejdříve se nastaví proměnné potřebné pro kompilaci, tedy CFLAGS, CHOST, MAKEOPTS a USE v konfiguračním souboru /etc/make.conf podle hardwaru, na který se systém instaluje. Hodnoty těchto proměnných jsou k nalezení v souborech cflags.xml a /proc/cpuinfo (viz. [5.2.4\)](#page-19-0). Tato nastavení se provedou po zavolání funkcí set cflags a set use flags.

Funkce set profile se provede pouze pokud se architektura zdrojové a cílové instalace liší. Nastavení systemového profilu se provede záměnou keyword v cestě k profilu (viz. [5.2.5\)](#page-19-1).

Následuje synchronizace Portage stromu spuštěním emerge --sync, případně pokud si tak uživatel zvolí emerge-webrsync. Pokud je ve zdrojové instalaci přítomen balíček app-portage/layman, nainstaluje se a spustí se layman -f, synchronizace všech overlays.

Pokud se uživatel rozhodne mít celý systém instalovaný pro svůj hardware, instalace pokračuje kompilací balíčků ze stage3 (viz. [4.5](#page-14-0) a [\[11\]](#page-31-12)).

Dalším krokem je volání funkce emerge syspkg, která nainstaluje systémové balíčky (viz. [5.2.6\)](#page-19-2), které jsou především nutné pro kompilaci jádra operačního systému.

Následuje kompilace jádra operačního systému. Podle uživatelem zvolené možnosti se zavolá funkce install kernel či install genkernel. V rámci install kernel je mj. nutné zavolat make oldconfig a nástrojem yes nastavit implicitní hodnoty v případě, že verze jádra ze zdrojové instalace není ve stromu Portage dostupná. (viz. [5.2.7\)](#page-21-0)

Důležitou částí je samotná instalace balíčků ze zdrojové instalace, jejichž jména a verze jsou uloženy v souboru packages (viz. [5.1.4\)](#page-16-5). Ještě před instalací balíčku se pomocí funkce check package zkontroluje, zda je balíček přítomen ve stromu Portage. Je zcela běžné, že vývojáři balíček odstraní. Funkce check package používá funkce pkg in system, která hledá v PORTDIR a jiných overlays ebuild pro daný balíček a get\_available\_package (viz. [6.3.4\)](#page-24-2) v případě, že funkce pkg in system daný balíček nenašla. Pokud je balíček, např., na zdrojové architektuře označen jako stabilní, může se stát, že na cílové architektuře bude maskován. Toto řeší funkce is masked, která se podívá do souboru .ebuild daného balíčku, zda je dostupný. Instalaci balíčků provádí funkce install packages.

Další volitelnou akcí je odstranění již nepotřebných balíčků a překompilování balíčků, které závisely na těch odstraněných, emerge --depclean && revdep-rebuild (viz. [3.4\)](#page-10-1). Uživatel bude upozorněn, že pro spuštění nástroje revdep-rebuild je potřeba instalace balíčku app-portage/gentoolkit. Pokud je tento balíček přítomen ve zdrojovém systému, je instalována právě tato verze, pokud není, je instalována aktuální verze podle keywords (viz. [3.6\)](#page-11-0).

Posledním krokem k dokončení instalace je zavolání funkce install grub, která provede instalaci zavaděče. Jeho konfiguraci provede na základě souboru /etc/fstab, kde jsou potřebné informace o oddílech na pevném disku. (viz. [5.2.9\)](#page-22-0).

# <span id="page-27-0"></span>Testování a dosažené výsledky

### <span id="page-27-1"></span>7.1 Náročnost testování

Testování nástrojů pro automatickou instalaci a konfiguraci operačního systému Gentoo Linux je náročné hned z několika důvodů. Většina instalací obsahuje několik stovek balíčků. Každý z nich může způsobit specifické problémy. Především pracovní stanice mají instalovány X server a grafický okenní manažer, které zkompilovat trvá i několik hodin. Další aspekt, který testování nástrojů jako celek komplikuje, je nedostupnost prostředků pro instalaci. Není snadné dostat se alespoň k několika architekturám, které Gentoo Linux podporuje.

### <span id="page-27-2"></span>7.2 Specifikace testů

Kromě obligátního testování jednotlivých funkcí nástrojů samostatně, byly navrženy dva testy pro přenesení instalace:

- 1. přenesení instalace z architektury x86 na architekturu x86 64, s odlišnou hardwarovou konfigurací,
- 2. přenesení instalace z architektury x86 na architekturu stejnou, se stejnou hardwarovou konfigurací.

## <span id="page-27-3"></span>7.3 Prostředí testování

Testy byly provedeny na dvou sestavách, jejichž parametry jsou uvedeny v následující tabulce:

| Architektura   | x86                   | x86_64                    |
|----------------|-----------------------|---------------------------|
| Procesor       | AMD Athlon 1.1 GHz    | Intel Core 2 Duo 2.0 GHz  |
| Operační paměť | 256 MB                | $2$ GB                    |
| Pevný disk     | $30$ GB, $7200$ ot./s | 120 GB, $5400$ ot./s      |
| Grafická karta | nVidia MX 200         | VirtualBox                |
| Poznámka       |                       | Instalováno ve VirtualBox |

Tabulka 7.1: Testovací sestavy

### <span id="page-28-0"></span>7.4 Test: Přenesení instalace na jinou architekturu

V tomto testu ověříme funkčnost automatické kompilace jádra operačního systému pomocí balíčku sys-kernel/genkernel, změnu keywords, přenastavení systémového profilu či odstranění modulů jádra, které se načítají při zavádění systému. Je zřejmé, že nastanou problémy s funkčností odlišného hardwaru. Instalace proběhla spuštěním aicinstall.py -g -a 64, tedy použili jsme sys-kernel/genkernel a instalovali jsme 64 bitový systém.

#### <span id="page-28-1"></span>7.4.1 Výsledek

Při automatické instalaci a konfiguraci byly úspěšně nahrazeny balíčky, které na zdrojové platformě dostupné byly, na cílové však nikoliv. Systém Portage automaticky nainstaloval balíčky z kategorie app-emulation, které nabízejí předkompilované 32 bitové knihovny.

Jak se předpokládalo, nastaly i problémy. Balíček sys-apps/coldplug, načítající automaticky moduly při startu systému, se nepodařilo nainstalovat. Tento balíček nebyl přítomen ve zdrojové instalaci a je instalován se zvolením automatické kompilace jádra [\[17\]](#page-32-1). Důvodem bylo blokování od balíčku sys-fs/udev.

Dále pak, podle předpokladu, nenaběhl X server a tedy i grafický okenní manažer. Toto bylo způsobeno odlišnou konfigurací grafické karty na cílovém počítači. Snadné řešení takového problému by byla editace proměnné VIDEO CARDS, která říká jaké ovladače grafické karty se mají nainstalovat. Editace proměnných USE či VIDEO CARDS by proběhla v případné fázi editace uložené konfigurace systému. S tím také souvisí poslední problém, neúspěšná instalace balíčku media-video/nvidia-settings.

### <span id="page-28-2"></span>7.5 Test: Přenesení instalace na stejnou architekturu

V tomto testu ověříme kompilaci jádra operačního systému pomocí programu make a konfigurace uložené ze zdrojového systému. Dále si pak ověříme předpoklad, že by během instalace neměly nastat problémy, a že by cílový systém měl být téměř identický jako ten zdrojový, protože instalujeme na totožný hardware. Instalace proběhla spuštěním aicinstall.py -c -a 32, tedy na konci kompilace proběhne emerge --depclean && revdep-rebuild (viz. [3.4\)](#page-10-1) a instalovali jsme 32 bitový systém.

#### <span id="page-28-3"></span>7.5.1 Výsledek

Při automatické instalaci a konfiguraci byly úspěšně odstraněny balíčky, které již nejsou ve stromu Portage. Předpoklad, že by instalace měla proběhnout bez problémů se potvrdil, systém naběhl a vše funguje jako na zdrojové instalaci. Jediným problémem se ukázala nemožnost, jako v prvním testu, instalace balíčku media-video/nvidia-settings. Přerušení instalace zbylých balíčků, selháním instalace media-video/nvidia-settings, se vyřešila vypsáním si již instalovaných balíčků a balíčků ze souboru packages a následná instalace jejich rozdílu.

# <span id="page-29-0"></span>Další možný vývoj

Do budoucna by bylo vhodné implementovat podporu i jiných zavaděčů než velmi rozšířeného GRUB, jako např. LILO (sys-boot/lilo) a další. Postup automatizace jiného zavaděče by byl analogický. Odvození zaváděcího a kořenového oddílu je již implementováno, stačilo by tedy spustit instalaci zavaděče a vytvořit a patřičně konfigurovat konfigurační soubor. (viz. [5.2.9\)](#page-22-0)

Když se uživatel rozhodne přenášet instalaci na počítač, který nedisponuje určitým hardwarem (např. bluetooth), bylo by vhodné mít nástroj umožňující odstranění balíčku, který by daný hardware využíval. Tento nástroj by interaktivně umožňoval balíček odebrat ze souboru packages (viz. [5.1.4\)](#page-16-5) a vyřešil by, pomocí Portage, závislosti. Ebuildy totiž neumožňují způsob označení balíčku jako hardwarově závislý a tak automatizace této akce je téměř nemožná.

Ve stromu Portage existují jádra speciálně upravená pro určitou architekturu, jako např. MIPS (sys-kernel/mips-sources) či SPARC (sys-kernel/sparc-sources $^{\rm l}$ ). V případě, že by se na takovou architekturu systém přenášel, bylo by vhodné uživateli nabídnout jádro specializované pro tuto architekturu. Současné řešení instaluje vždy balíček s jádrem sys-kernel/gentoo-sources, který je podporován, a tedy upraven, pro všechny architektury, které distribuce Gentoo Linux podporuje. Toto rozšíření by tedy nemělo za následek velké zvýšení použitelnosti nástrojů pro automatickou instalaci a konfiguraci distribuce Gentoo Linux.

S přibývajícími možnostmi konfigurace nástrojů by bylo vhodné nahradit jejich argumenty konfiguračními soubory. V těchto souborech by uživatel specifikoval způsob instalace a mohl by je využívat opakovaně.

<span id="page-29-1"></span><sup>1</sup>Tento balíček však není delší dobu podporován.

# <span id="page-30-0"></span>Závěr

Tato práce se zabývala automatickou instalací a konfigurací operačního systému GNU/ Linux, distribuce Gentoo. Byl popsán balíčkovací systém Portage a současný postup instalace a konfigurace této distribuce. Dále byly navrženy a implementovány nástroje, které automatickou instalaci a konfiguraci provedou. Nakonec byly nástroje otestovány a byl diskutován další možný vývoj nástrojů do budoucna.

Testování ukázalo, že nástroje zvládnou přenést instalaci na stejnou architekturu. Při přenášení systému na jinou architekturu je potřeba provést více akcí, nicméně samotná instalace proběhne, dle testování, v pořádku.

Navržené nástroje trpí i nedostatky. Instalujeme-li systém na jinou hardwarovou konfiguraci, není možné zjistit, zda je balíček hardwarově závislý. Takový balíček pak bude na cílový systém instalován zbytečně. Řešení takového problému není obtížné, ale bude nutný zásah uživatele. Řešení bude spočívat v editaci uložené konfigurace, typicky obsah proměnných USE a VIDEO CARDS.

Vyvinuté nástroje byly zveřejněny jako projekt s otevřeným zdrojovým kódem a jsou přístupné ostatním uživatelům na adrese <http://code.google.com/p/gentoo-aic/>.

# Literatura

- <span id="page-31-9"></span>[1] COIE, R.: Gentoo 1.4 Upgrade Guide [online]. July 2, 2005 [cit. 2010-04-09]. URL <http://www.gentoo.org/doc/en/new-upgrade-to-gentoo-1.4.xml>
- <span id="page-31-4"></span>[2] Debian Project: Debian Releases [online]. February 12, 2010 [cit. 2010-02-20]. URL <http://www.debian.org/releases/index.en.html>
- <span id="page-31-8"></span>[3] DRAKE, D.: Gentoo Linux Kernel Upgrade Guide [online]. June 22, 2007 [cit. 2010-03-28]. URL <http://www.gentoo.org/doc/en/kernel-upgrade.xml>
- <span id="page-31-3"></span>[4] Gentoo Foundation, Inc.: About Gentoo [online]. September 17, 2007 [cit. 2010-02-20]. URL <http://www.gentoo.org/main/en/about.xml>
- <span id="page-31-7"></span>[5] Gentoo Linux Wiki: Safe Cflags [online]. March 26 2010 [cit. 2010-03-28]. URL [http://en.gentoo-wiki.com/wiki/Safe\\_Cflags](http://en.gentoo-wiki.com/wiki/Safe_Cflags)
- <span id="page-31-10"></span>[6] Gentoo Linux Wiki: Downgrade Glibc [online]. March 3, 2009 [cit. 2010-04-09]. URL [http://en.gentoo-wiki.com/wiki/Downgrade\\_Glibc](http://en.gentoo-wiki.com/wiki/Downgrade_Glibc)
- <span id="page-31-6"></span>[7] Kolektiv: Gentoo Handbook česky. 2007. URL <http://www.root.cz/knihy/gentoo-handbook-cesky/>
- <span id="page-31-5"></span>[8] KOTĚŠOVEC, J.: Poznejte své Gentoo [online]. 6. 12. 2004 [cit. 2010-02-20]. URL <http://www.root.cz/clanky/poznejte-sve-gentoo/>
- <span id="page-31-11"></span>[9] MAUCH, M., et al.: Gentoo Linux Portage Development [online]. March 24, 2010  $[cit. 2010-04-11].$ URL <http://www.gentoo.org/proj/en/portage/>
- <span id="page-31-0"></span>[10] RAYMOND, E. S.: Umění programování v UNIXu. Computer Press, Brno, 2004, ISBN 80-251-0225-4.
- <span id="page-31-12"></span>[11] ROBBINS, D.: Gentoo Linux Frequently Asked Questions [online]. October 25, 2008 [cit. 2010-03-28]. URL <http://www.gentoo.org/doc/en/faq.xml#stage12>
- <span id="page-31-1"></span>[12] ROBBINS, D.: Making the distribution, Part 1 [online]. October 9, 2005 [cit. 2010-05-06]. URL <http://www.gentoo.org/doc/en/articles/making-the-distro-p1.xml>
- <span id="page-31-2"></span>[13] ROBBINS, D.: Making the distribution, Part 2 [online]. October 9, 2005 [cit. 2010-05-06]. URL <http://www.gentoo.org/doc/en/articles/making-the-distro-p2.xml>
- <span id="page-32-0"></span>[14] ROBBINS, D.: Making the distribution, Part 3 [online]. October 9, 2005 [cit. 2010-05-06]. URL <http://www.gentoo.org/doc/en/articles/making-the-distro-p3.xml>
- <span id="page-32-5"></span>[15] ROSSUM, G. V.: The Python Standard Library [online]. April 10, 2010 [cit. 2010-04-11]. URL <http://docs.python.org/library/>
- <span id="page-32-4"></span>[16] ROSSUM, G. V.: The Python Tutorial [online]. April 10, 2010 [cit. 2010-04-11]. URL <http://docs.python.org/tutorial/>
- <span id="page-32-1"></span>[17] VERMEULEN, S.: Gentoo Handbook [online]. June 14, 2009 [cit. 2010-03-28]. URL <http://www.gentoo.org/doc/en/handbook/>
- <span id="page-32-3"></span>[18] VERMEULEN, S., et al.: Additional Portage Tools [online]. December 29, 2009 [cit. 2010-02-20]. URL

<http://www.gentoo.org/doc/en/handbook/handbook-x86.xml?part=3&chap=4>

<span id="page-32-2"></span>[19] VERMEULEN, S., et al.: A Portage Introduction [online]. March 2, 2010 [cit. 2010-03-10]. URL

<http://www.gentoo.org/doc/en/handbook/handbook-x86.xml?part=2&chap=1>

# <span id="page-33-0"></span>Příloha A

# Obsah CD

- ./doc programová dokumentace
- ./ibp text bakalářské práce ve formátu PDF
- ./src zdrojové kódy nástrojů
- ./tex  $\ensuremath{\mathrm{L}\mathrm{T}\mathrm{E}\mathrm{X}}$ zdrojové soubory práce

# <span id="page-34-0"></span>Příloha B

# Manual

## <span id="page-34-1"></span>B.1 aicfetch.py

Použití: aicfetch.py [PARAMETRY]

Parametry:

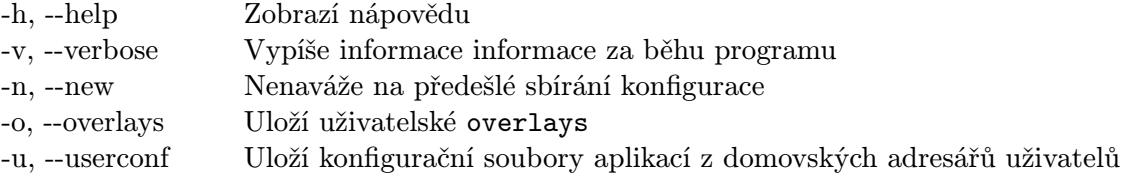

## <span id="page-34-2"></span>B.2 aicinstall.py

Použití: aicinstall.py [PARAMETRY]

Parametry:

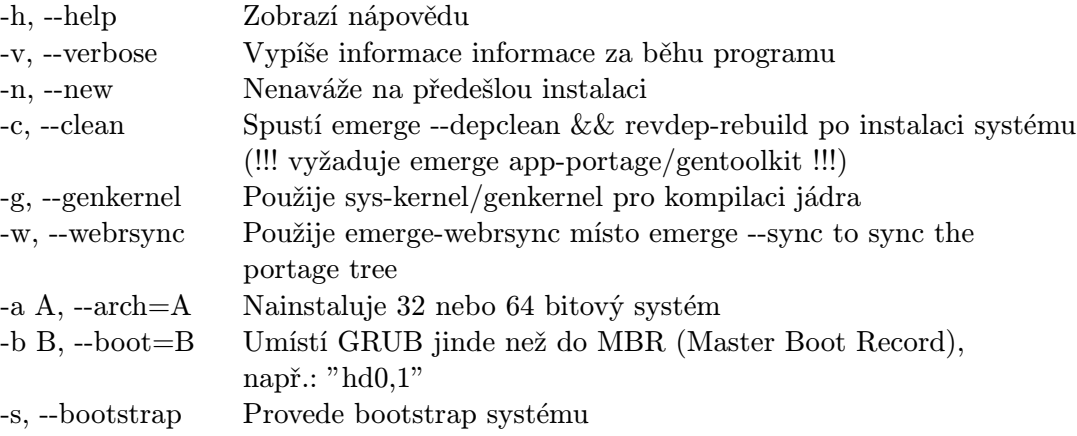

## <span id="page-35-0"></span>B.3 Přenesení instalace

Pro bezproblémovou funkčnost nástrojů je nutné je spouštět s interpretem jazyka Python ve verzi 2.6.4 a vyšší.

- Na zdrojovém počítači:
	- spustíme skript aicfetch.py (vyžaduje skript aiclib.py), který vygeneruje archiv gentoo conf.tar.gz.
- Na cílovém počítači:
	- zavedeme systém z Gentoo Linux instalačního  $CD<sup>1</sup>$  $CD<sup>1</sup>$  $CD<sup>1</sup>$  či zahájíme instalaci z již instalovaného systému,
	- nastavíme připojení do sítě Internet, např. dhcpcd eth0,
	- vytvoříme pomocí programu  $fdisk^2$  $fdisk^2$  oddíly pevného disku,
	- programem mount vytvořené oddíly připojíme do kořenového adresáře /mnt/ gentoo,
	- do adresáře /mnt/gentoo nakopírujeme soubory aicinstall.py, aiclib.py, cflags.xml, archiv gentoo\_conf.tar.gz a vytvořený soubor fstab<sup>[3](#page-35-3)</sup>,
	- vstoupíme do adresáře /mnt/gentoo příkazem cd /mnt/gentoo,
	- spustíme skript aicinstall.py.

<span id="page-35-1"></span><sup>1</sup>http://www.gentoo.org/main/en/where.xml

<span id="page-35-2"></span><sup>2</sup>http://tldp.org/HOWTO/Partition/fdisk partitioning.html

<span id="page-35-3"></span> $3$ http://www.gentoo.org/doc/en/handbook/handbook-x86.xml?part=1&chap=8#doc\_chap1